Nous sommes allés sur internet puis sur Skydrive (voir les ateliers précédents).

Pour créer gratuitement un texte avec Word que nous n'avons pas sur notre ordinateur, il suffit de cliquer sur : « Créer » puis « Document Word »

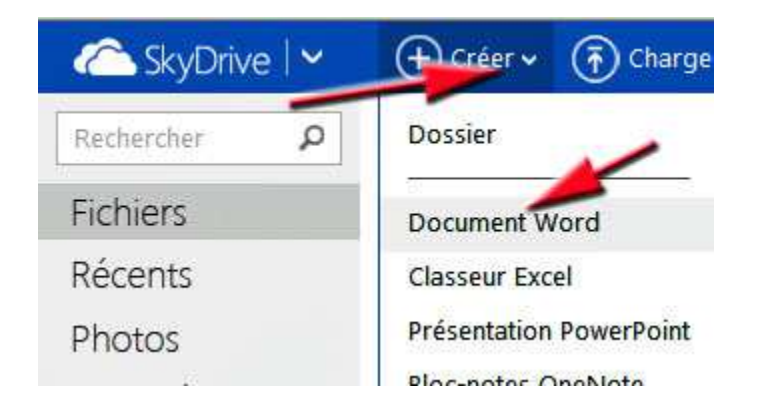

Sur une feuille blanche nous avons saisi du texte. Puis nous l'avons mis en forme comme par exemple le titre en « gras » et « centré ».

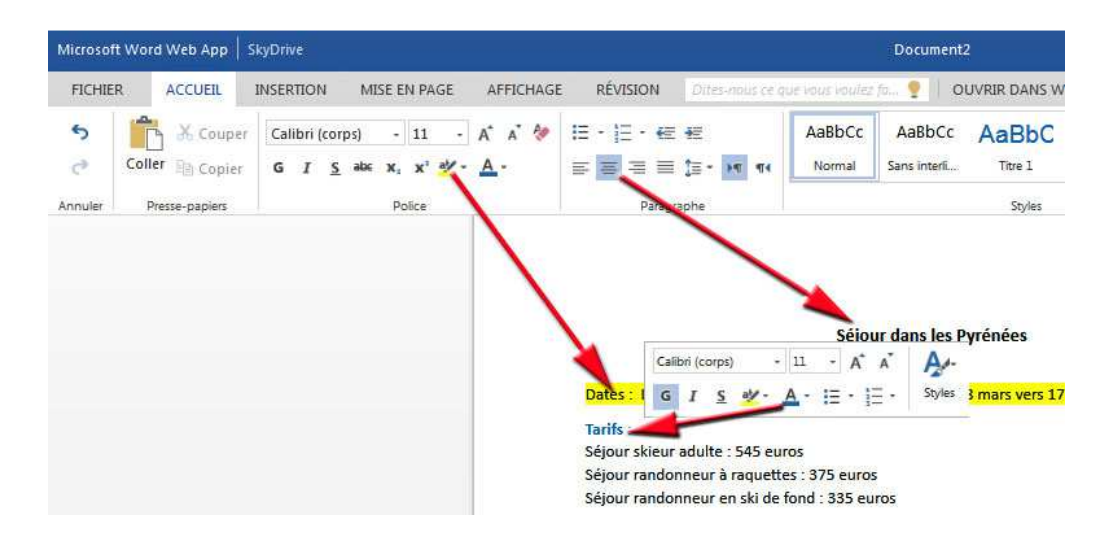

Pour terminer, nous avons cliqué sur « Insertion » puis à l'aide de « parcourir » nous avons trouvé l'image du Somport en 600 pixels de large.

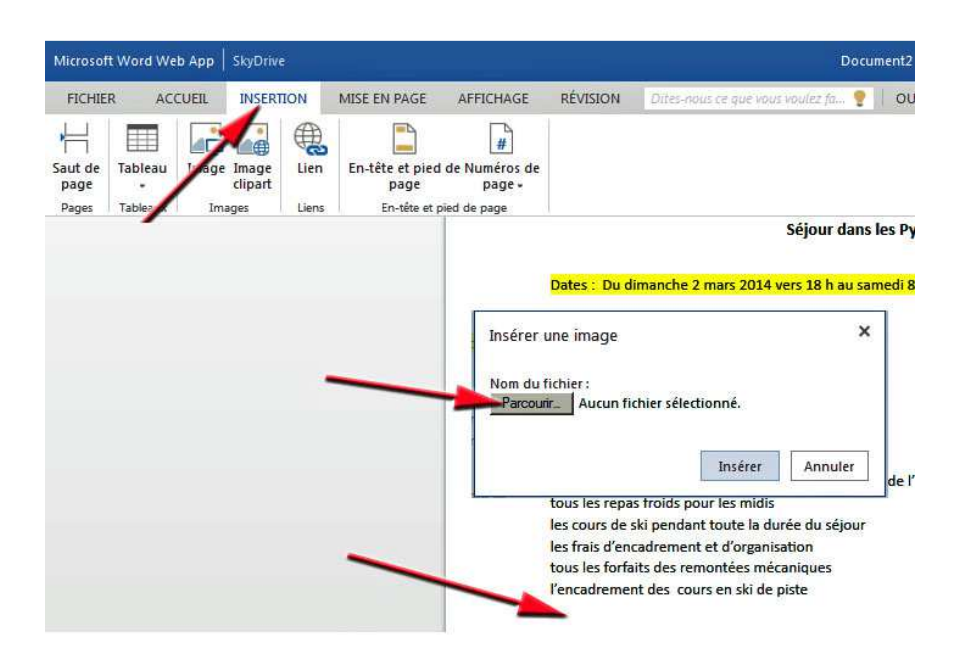

Il est inutile d'enregistrer son travail avec Word (Web) car l'enregistrement est automatique. Lorsqu'on revient sur Skydrive et que l'on désire y faire une modification sur un document écrit (ici *Séjour neige au Somport*), il faut cliquer sur le texte et dans un premier temps l'ouvrir dans Word Web App.

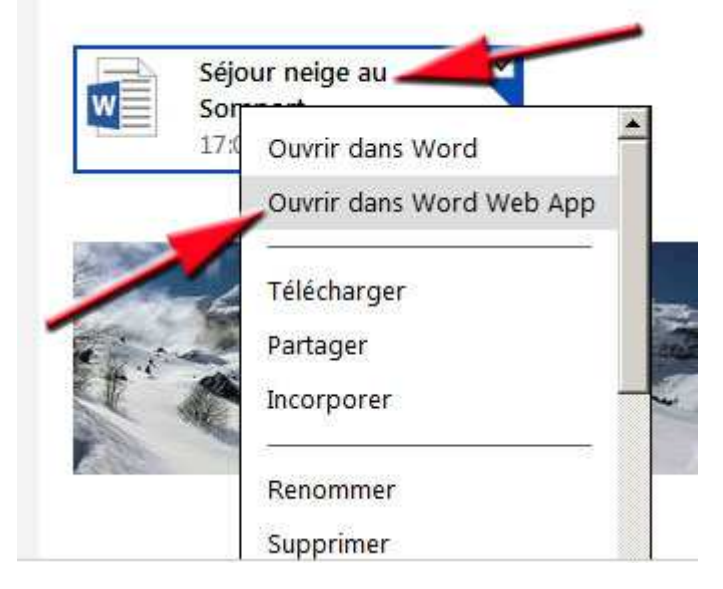

Ensuite il faut cliquer sur : « Modifier dans Word Web App »

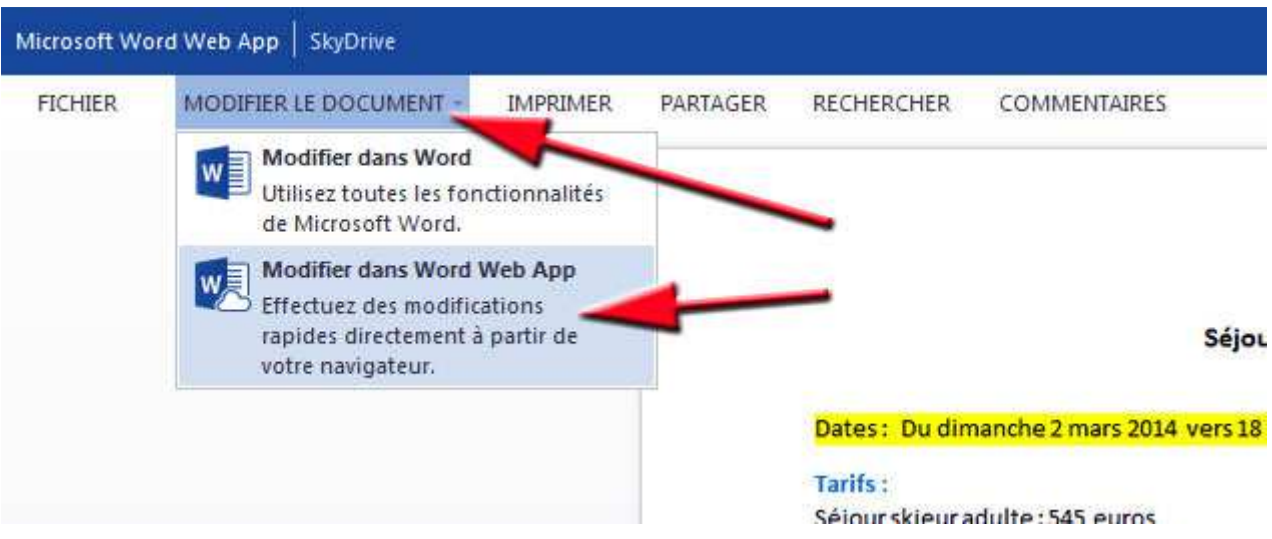